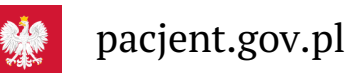

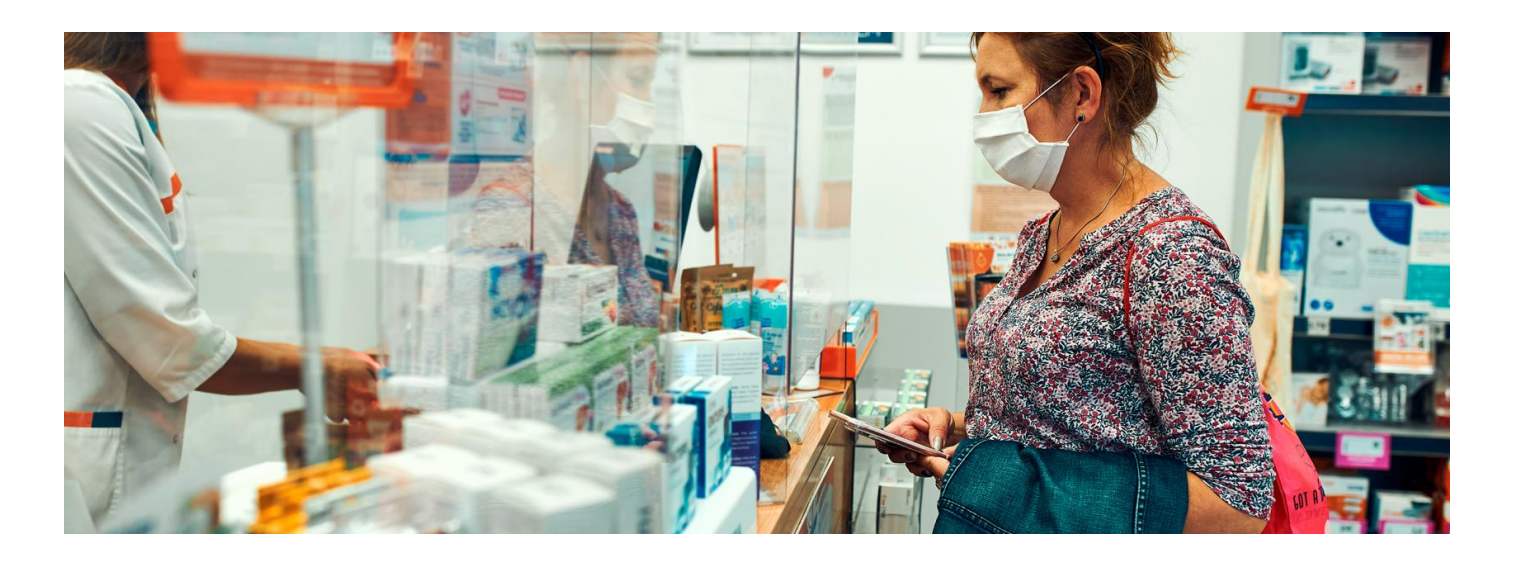

# Zadbaj o swój PESEL

**Denerwuje Cię to, że w aptece musisz podać na głos swój numerPESEL? Dowiedz się, jak wykupić e-receptę bez tego**

Z powodu bezpieczeństwa danych wiele osób źle się czuje, podając swój numerPESEL w pomieszczeniu, w którym są obcy ludzie. Jak tego uniknąć?

Wystarczy zainstalować w telefonie bezpłatną aplikację mojeIKP. W aplikacji e-receptę, którą Ci wystawiono, widzisz od razu po zalogowaniu się, informuje Cię też o niej dzwoneczek powiadomienia.

W aplikacji możesz też odbierać e-recepty Twoich dzieci i bliskich. Do konta dziecka, które zgłosiłeś/aś do ZUS masz automatycznie dostęp. Bliska osoba musi Cię upoważnić. W menu znajdziesz możliwość przejścia na konto innych osób.

## Jak wykupić e-receptę

Jeśli odebrałeś/aś e-receptę w aplikacji mojeIKP, daj farmaceucie jej kodQR do zeskanowania (nie musisz podawać numeru PESEL).

### **W aplikacji masz dostęp do e-recept czy e-skierowań, które pobrałeś/aś przy ostatnim podłączeniu do Internetu.**

Gdy zobaczysz komunikat, że nie masz dostępu do Internetu, nadal możesz skorzystać z dostępu do tych dokumentów – w specjalnym trybie offline. Kliknij na "Przejdź do trybu offline". Jeśli e-recepta, którą chcesz wykupić, była już widoczna w Twojej aplikacji, to nadal możesz ją otworzyć i dać farmaceucie jej kod do zeskanowania.

# Jak uruchomić aplikację

#### **[Google](https://play.google.com/store/apps/details?id=pl.gov.cez.mojeikp)**

Aplikację możesz pobrać na systemy Android z Play

**lub iOS z App [Store](https://apps.apple.com/pl/app/id1557426960?l=pl)**.

Po zainstalowaniu aplikacji pierwszy raz należy się zalogować profilem zaufanym lub kontem w określonym banku (PKO BP, Pekao SA, BOŚ, BNP Paribas, VeloBank, Crédit Agricole, mBank, Banku Millennium,ING Banku Śląskim, Kasie Stefczyka, Banku Spółdzielczym w Brodnicy lub banku spółdzielczym z Grupy BPS), podobnie jak przy logowaniu na Internetowe Konto Pacjenta. Nadajesz wówczas własny kod PIN, taki, jaki wybierzesz, by później używać go przy kolejnych logowaniach do aplikacji.

Jeśli uruchomisz w telefonie **[biometrię](https://pacjent.gov.pl/aktualnosc/biometria-czyli-jak-latwo-uruchomic-mojeikp)**, możesz logować się odciskiem palca lub identyfikacją twarzy.

### Jak otrzymać kod QR mailem

E-receptę możesz otrzymać w postaci:

- SMS-a z 4-cyfrowym kodem dostępu
- e-maila z załączoną w PDF-ie informacją o e-recepcie
- powiadomienia/kodu w aplikacji mojeIKP
- wydruku informacyjnego (na żądanie).

E-receptę dostaniesz SMS-em lub e-mailem, gdy zalogowałeś/aś się na Internetowe Konto Pacjenta (IKP) w serwisie **[www.pacjent.gov.pl](https://pacjent.gov.pl/)** i uzupełniłeś/aś w zakładce "Moje konto" nr telefonu lub/i adres poczty elektronicznej.

Jeśli odbierzesz e-receptę w telefonie e-mailem, to zawiera ona kodQR. Dając go farmaceucie do zeskanowania, nie musisz podawać numeru PESEL.

Jest to jednak bardziej skomplikowane niż odebranie e-recept w aplikacji mojeIKP, musisz mieć przy tym podłączenie do Internetu lub zapisać sobie wcześnie e-receptę w telefonie i szybko ją odszukać w aptece.

Wygenerowano: 18.05.2024 r. 11:29:36

**[Zadbaj](http://pacjent.gov.pl/print/pdf/node/3056) o swój PESEL**